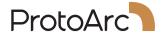

# **EKM01 Plus**

# **User Manual**

Dual Mode Ergonomic
Keyboard and Mouse Combo

## CONTENTS

| Product Features 2                       |
|------------------------------------------|
| 2.4G USB Connection 4                    |
| Mouse Bluetooth Connection 5             |
| Keyboard Bluetooth Connection 6          |
| How to Switch Mouse Device Channels 7    |
| How to Switch Keyboard Device Channels 7 |
| Charging Guide 8                         |
| Multimedia Function Button 9             |
| Product Specification                    |
| Sleep Mode                               |
| Tips 11                                  |
| Packing List 11                          |

#### **Product Features**

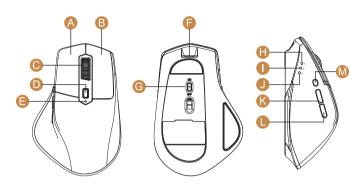

- A Left Button
- Scroll Wheel Button
- Low Power / Charging Indicator
- Power Switch
- BT1 Indicator
- K Forward Button
- M Channel Switch Button

- B Right Button
- DPI Button
- Type-C Charging Port
- 2.4G Indicator
- BT2 Indicator
- Backward Button

#### **DPI Button**

Press the DPI button to adjust the cursor sensitivity. A single flash of indicator light corresponds to DPI level 800, two to 1300, and three to 2000.

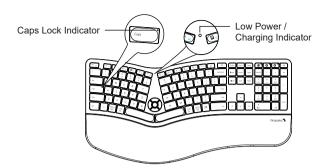

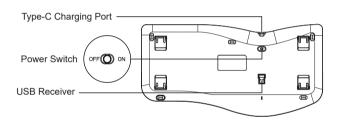

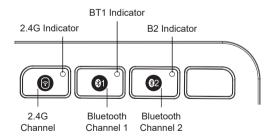

#### 2.4G USB Connection

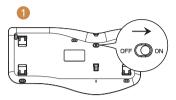

1. Switch the keyboard ON.

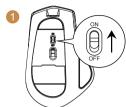

1. Switch the Mouse ON.

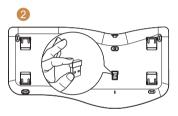

2. Take out the USB receiver.

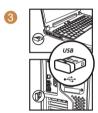

3. Plug it into a USB port on your computer.

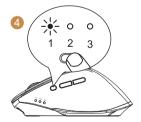

4. Press the mode switch button on the left of the mouse to channel 1, the 2.4G indicator will be on, now the mouse is in 2.4G mode.

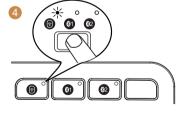

4. Press **(a)** key to switch to 2.4G channel, the white indicator will flash slowly, the keyboard now is in 2.4G mode.

#### **Mouse Bluetooth Connection**

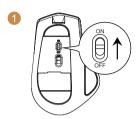

1. Turn the power switch to ON.

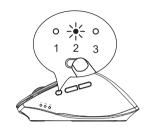

2. Press the channel switch button to channel 2 or 3 until the corresponding channel indicator is on.

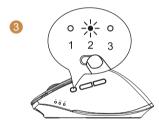

3. Long press the channel switch button for 3~5 seconds until the corresponding channel indicator flashes quickly, the mouse enters Bluetooth paring mode.

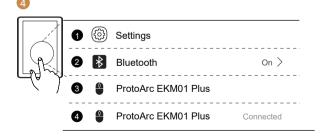

4. Turn on the Bluetooth settings on your device, search or select "ProtoArc EKM01 Plus" and start Bluetooth pairing until the connection is completed.

#### **Keyboard Bluetooth Connection**

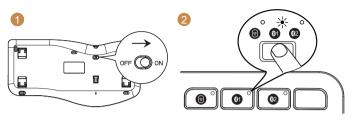

1. Turn the power switch to ON.

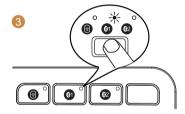

- 2. Press the channel switch button (a) / (a) until the corresponding channel indicator is on.
- 3. Long press the channel switch button for 3~5 seconds until the corresponding channel indicator flashes quickly, the keyboard enters Bluetooth paring mode.

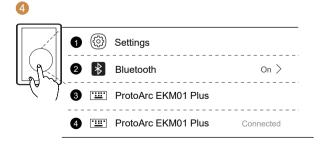

4. Turn on the Bluetooth settings on your device, search or select "ProtoArc EKM01 Plus" and start Bluetooth pairing until the connection is completed.

#### **How to Switch Mouse Device Channels**

After BT1, BT2 and 2.4G USB mode is connected, press the mode switch button on the left side of the mouse to switch between multiple devices.

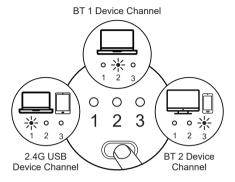

#### **How to Switch Keyboard Device Channels**

After **(a) (a) (b) (a)** are connected, press the corresponding channel key to switch between devices.

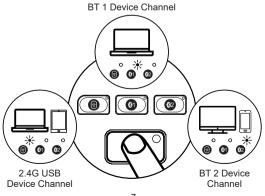

## **Charging Guide**

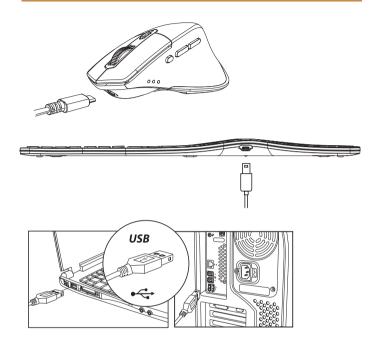

- 1. When the battery is low, the indicator light will turn red and start flashing until the keyboard/mouse is turned off.
- 2. Insert the Type-C port into the Keyboard/Mouse and the USB-A port into the computer to charge, the red light stays on while charging.
- 3. It takes 2–3 hours for one cycles full charged, and the indicator turns green when fully charged.

### **Multimedia Function Button**

| Buttons  | Windows                                       | Android                | iOS                    | MAC OS                  |
|----------|-----------------------------------------------|------------------------|------------------------|-------------------------|
| *        | Decrease<br>brightness                        | Decrease<br>brightness | Decrease<br>brightness | Decrease<br>brightness  |
| *        | Increase<br>brightness                        | Increase<br>brightness | Increase<br>brightness | Increase<br>brightness  |
| 80       | Window<br>switching                           | Window<br>switching    | /                      | Multi-window<br>preview |
| 888      | Multi-window<br>preview                       | /                      | App switching          | App switching           |
| Ľ        | Show desktop                                  | 1                      | /                      | Show desktop            |
| Q        | Search                                        | Search                 | Search                 | Search                  |
| AIJ      | Select all                                    | Select all             | Select all             | Select all              |
| Q        | Сору                                          | Сору                   | Сору                   | Сору                    |
| *        | Cut                                           | Cut                    | Cut                    | Cut                     |
| <b>a</b> | Paste                                         | Paste                  | Paste                  | Paste                   |
| Ц×       | Mute                                          | Mute                   | Mute                   | Mute                    |
| △        | Home                                          | Home                   | Home                   | /                       |
| 0        | Screenshot                                    | Screenshot             | Screenshot             | Screenshot              |
| ٥        | Open Setting                                  | /                      | /                      | /                       |
| <u>_</u> | Lock                                          | /                      | Lock                   | Lock                    |
| Δ        | Volume up                                     | Volume up              | Volume up              | Volume up               |
| ▽        | Volume down                                   | Volume down            | Volume down            | Volume down             |
| И        | Previous                                      | Previous               | Previous               | Previous                |
| ⊳II      | Play&Stop                                     | Play&Stop              | Play&Stop              | Play&Stop               |
| N        | Next                                          | Next                   | Next                   | Next                    |
| <u>f</u> | Press FN+ESC to turn ON / OFF the FN function |                        |                        |                         |

**NOTE:** The FN function is for alternate commands (F1-F12 & multimedia functions are dual-use keys).

## **Product Specification**

#### Keyboard

| Compatible Operating<br>Systems | 2.4G: Windows System Bluetooth: Windows 8, Windows 10 or above, Mac OS X 10.12 or above, Android 4.3 or above. |
|---------------------------------|----------------------------------------------------------------------------------------------------|
| Battery Capacity                | 500mAh                                                                                                    |
| Sleep Time                      | Enter into the sleep mode after no operation of 60 minutes                                                     |
| Battery Life                    | 1000 times charge and discharge                                                                                |
| Key Life                        | 3 Millions Strokes                                                                                             |
| Standby Time                    | ≥ 365 Days                                                                                                    |
| Wake Up Way                     | Press any key                                                                                                  |
| Operating Distance              | 8 m / 26 ft                                                                                                    |
| Working Current                 | ≤3mA                                                                                                    |
| Keyboard Dimension              | 480.1 x 244.4 x 25.6 mm / 18.9 x 9.6 x 1.0 in                                                                  |

#### Mouse

| Compatible Operating<br>Systems | 2.4G: Windows System Bluetooth: Windows 8, Windows 10 or above, Mac OS X 10.12 or above, Android 4.3 or above. |
|---------------------------------|----------------------------------------------------------------------------------------------------|
| Working Voltage                 | 3.7V                                                                                                    |
| Working Current                 | ≤3.5mA                                                                                                    |
| DPI                             | 800-1300-2000                                                                                                  |
| Sleep Time                      | 60 mins                                                                                                    |
| Working Time                    | 140 hours                                                                                                    |
| Charging Time                   | 2-3 hours                                                                                                    |
| Battery Capacity                | 500mAh                                                                                                    |
| Wake Up Way                     | Press any button                                                                                               |
| Operating Distance              | 8 m / 26 ft                                                                                                    |
| Standby Time                    | 100 Days                                                                                                    |
| Mouse Dimension                 | 124.6 x 83.6 x 50.4 mm / 4.9 x 3.3 x 2.0 in                                                                    |

#### Sleep Mode

- When the keyboard is idle for more than 60 minutes, it will automatically enter sleep mode and the indicator light will turn off.
- 2. To wake up the keyboard, simply press any key on the keyboard, and it will be ready within 3 seconds. The indicator light will light up again.

#### **Tips**

- If the Bluetooth connection is not working properly, turn off and turn on the keyboard or to restart the device's Bluetooth and attempt to reconnect. Or delete the extra Bluetooth option name in the Bluetooth connection list of the device and reconnect
- 2. To switch to a successfully connected channel, press the channel button and wait for 3 seconds before continuing to use.
- 3. The keyboard has a memory function. When it connected on a specific channel, turn off the keyboard and turn on again, they will automatically connect to the default channel and this channel indicator is on.

#### **Packing List**

- ▶ 1 x Wireless Bluetooth Keyboard
- ▶ 1 x Wireless Bluetooth Mouse
- 1 x USB Receiver.
- 1 x Type-C Charging Cable
- 1 x User Manual